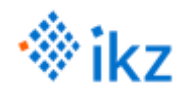

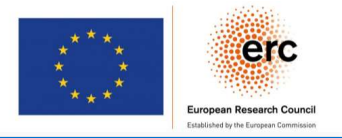

# **pyelmer**

# Python interface for Elmer workflow

*Elmer Webinar series* Espoo, Finland / online, March 11 – May 13, 2021

> Arved Enders-Seidlitz Kaspars Dadzis

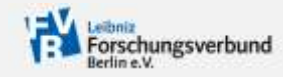

Leibniz Institute for Crystal Growth

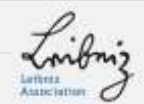

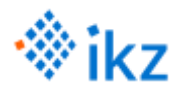

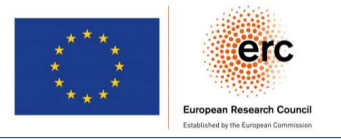

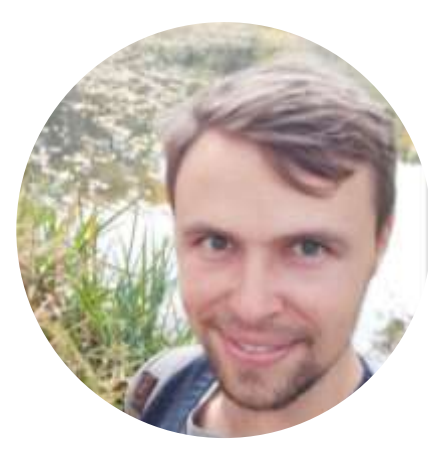

## Arved Enders-Seidlitz, M. Sc.

Engineering Science

#### *PhD Student*

"Model development and validation for crystal growth process simulation"

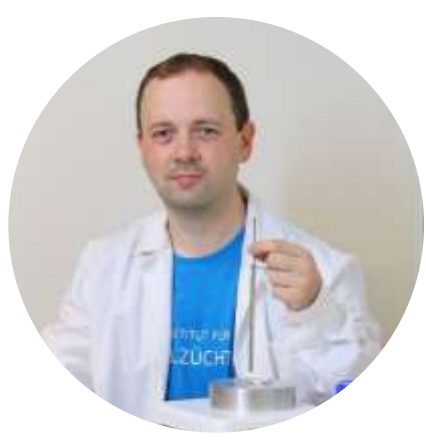

### Dr. Kaspars Dadzis

University of Latvia Solar World / Uni. Freiberg

*Group Leader* "Model Experiments" NEMOCRYS Project funded by ERC Starting Grant

## Leibniz Institute for Crystal Growth *Germany, Berlin-Adlershof*

- o Fundamental to pre-industrial research
- o Development, characterization and production of crystalline materials

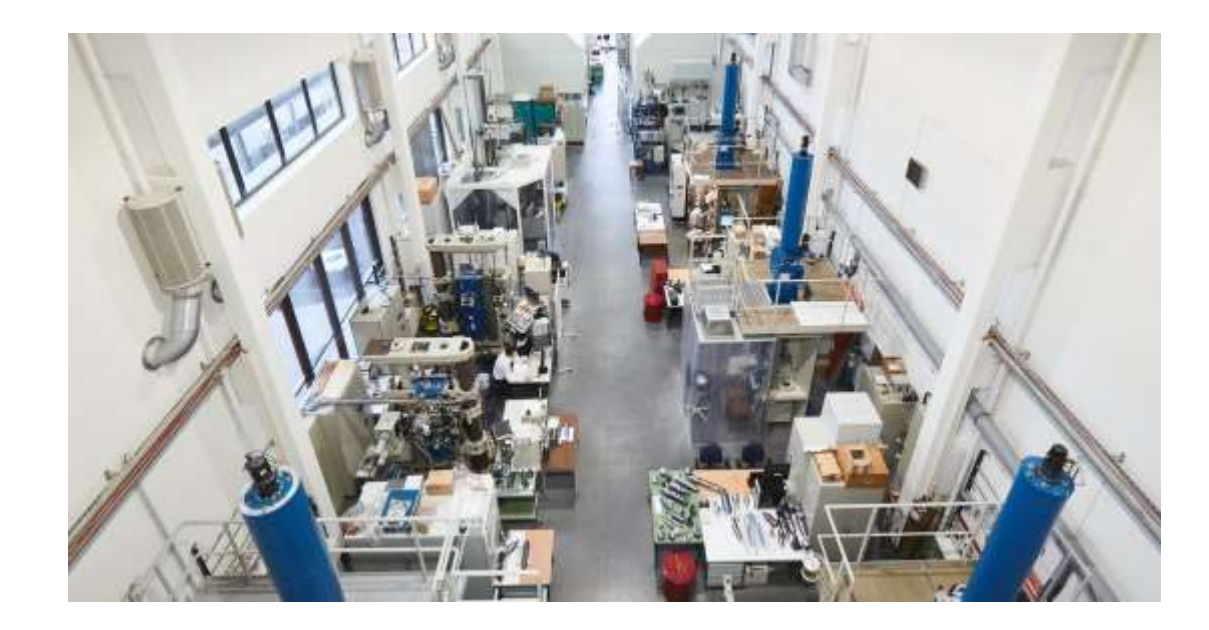

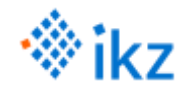

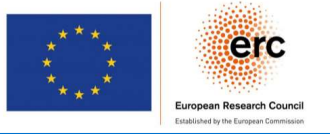

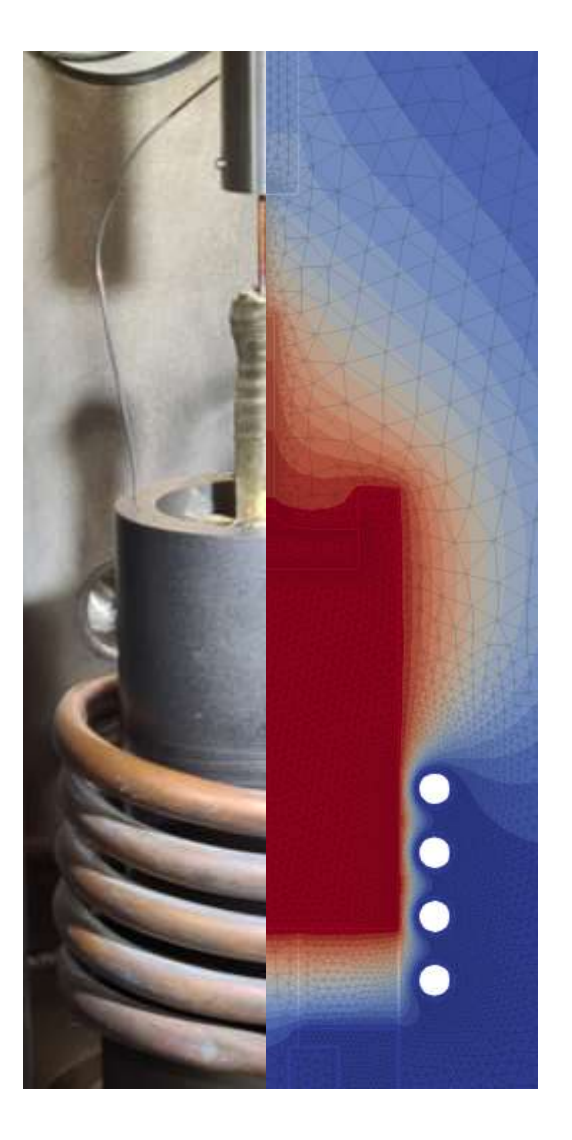

Motivation

Getting started

Examples & background

Application in crystal growth

Contribution & summary

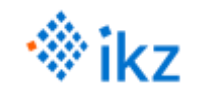

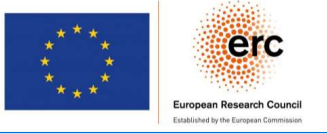

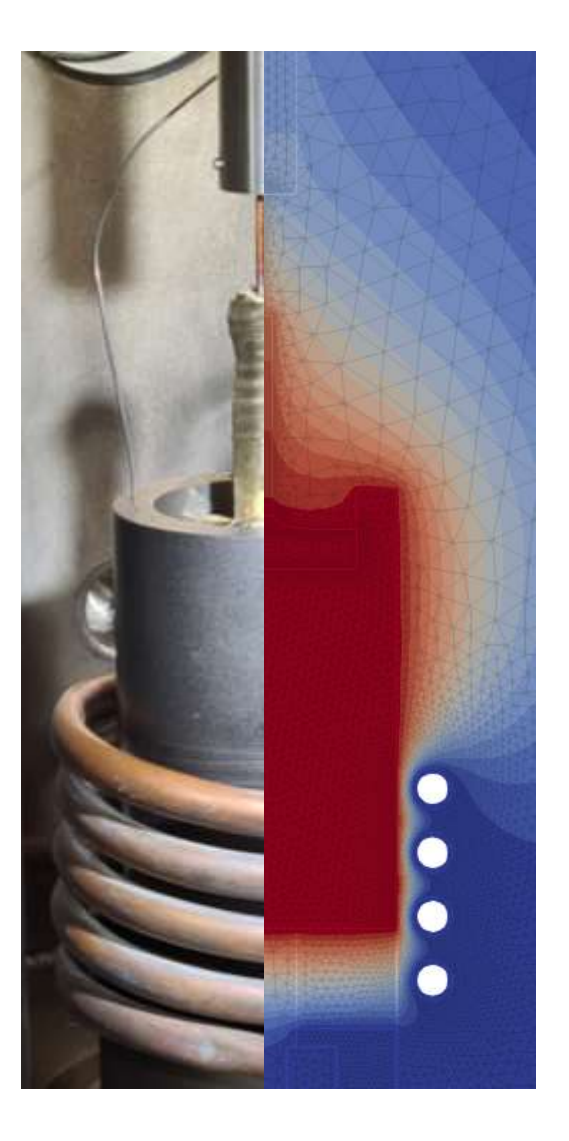

### Motivation

Getting started

Examples & background

Application in crystal growth

Contribution & summary

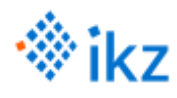

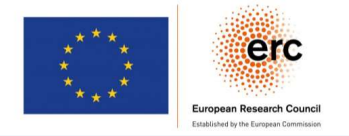

#### The classical workflow

- $T = 20^{\circ}C$ 1. Write *geo*-file, run Gmsh, export mesh 2. Write Elmer *sif*-file no heat flux no heat flux 3. Run ElmerGrid, ElmerSolver air Heating up water o 2D steady state nothing defined nothing defined o Water and air o Heating at bottom water o Cold top surface o No heat flux over boundaries
- o Only heat conduction *(non-physical!)*

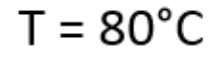

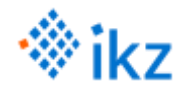

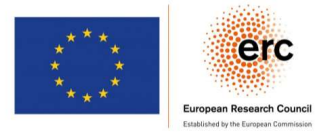

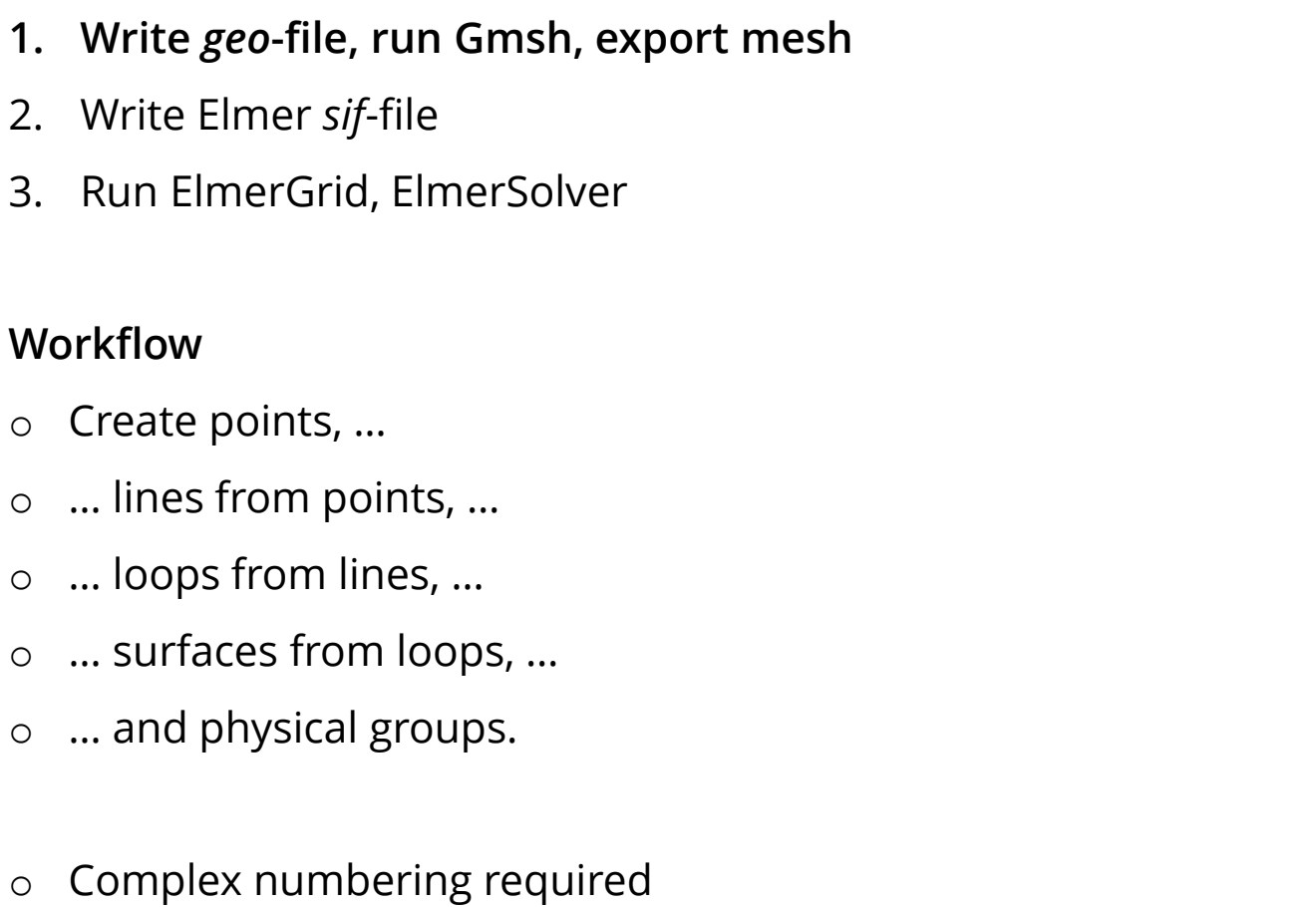

 $Point(2) = \{1, 0, 0\};$  $Point(3) = \{1, 1, 0\};$ Point(4) =  $\{0, 1, 0\}$ ; Point(5) =  $\{1, 2, 0\}$ ;  $Point(6) = \{0, 2, 0\};$  $Line(1) = {1, 2};$  $Line(2) = {2, 3};$  $Line(3) = {3, 4};$  $Line(4) = {4, 1};$ Line Loop(101) =  $\{1, 2, 3, 4\}$ ; Plane Surface(101) = {101};  $Line(5) = {5, 3};$  $Line(6) = \{6, 5\};$  $Line(7) = {4, 6};$ Line Loop(102) =  $\{7, 6, 5, 3\}$ ;

 $Point(1) = \{0, 0, 0\};$ 

Physical Surface ("Water") = {101}; Physical Surface ("Air") = {102};

Physical Line ("Bottom") = {1}; Physical Line ("Top") =  $\{6\}$ ;

Plane Surface(102) = {102};

Mesh(2); Save "mesh.msh";

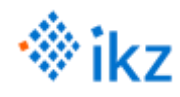

## Motivation – the classical workflow

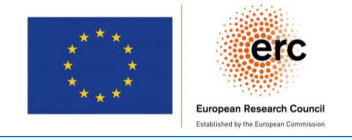

- 1. Write *geo*-file, run Gmsh, export mesh
- 2. Write Elmer *sif*-file
- 3. Run ElmerGrid, ElmerSolver

### Workflow

- o Copy setup from Elmer test cases
- o Adapt solver parameter as far as you understand them
- o Insert bodies, materials, boundaries
- o Set relations by IDs

Header CHECK KEYWORDS "Warn" Mesh DB "." "." End

Simulation Max Output Level = 4 Coordinate System = Cartesian 2D Simulation Type = Steady state Steady State Max Iterations = 10 End

Equation 1 Active Solvers(1) = 1 End

Solver 1 Equation = HeatSolver Procedure = "HeatSolve" "HeatSolver" Variable = "Temperature" Variable Dofs = 1 Calculate Loads = True Exec Solver = Always Nonlinear System Convergence Tolerance = 1e-06 Nonlinear System Max Iterations = 1000 Nonlinear System Relaxation Factor = 0.7 Steady State Convergence Tolerance = 1e-06 Stabilize = True Optimize Bandwidth = True Linear System Solver = Iterative Linear System Iterative Method = BiCGStab Linear System Max Iterations = 1000 Linear System Preconditioning = ILU Linear System Precondition Recompute = 1 Linear System Convergence Tolerance = 1e-08 Linear System Abort Not Converged = True Linear System Residual Output = 1 End

#### Solver 2

Exec Solver = After timestep Equation = ResultOutputSolver Procedure = "ResultOutputSolve" "ResultOutputSolver" VTU Format = True Save Geometry Ids = Logical True End

Material 1 Density = 1.1885 Heat Capacity = 1006.4 Heat Conductivity =  $0.025873$ End

! water Material 2 Density = 1000.0 Heat Capacity = 4182.0 Heat Conductivity =  $0.6$ End

Body 1 Target Bodies $(1) = 1$ Equation =  $1$  ! main Initial Condition = 1 ! T0 Material = 2 ! water End

Body 2 Target Bodies(1) = 2 Equation =  $1$  ! main Initial Condition = 1 ! T0  $Material = 1$  ! air **Fnd** 

Boundary Condition 1 Target Boundaries $(1) = 3$ Temperature = 353.15 End

Boundary Condition 2 Target Boundaries(1) = 4 Temperature = 293.15 End

Initial Condition 1 Temperature = 273.15 End

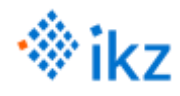

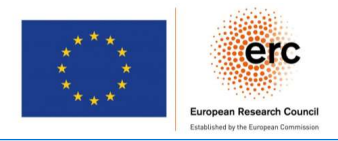

- 1. Write *geo*-file, run Gmsh, export mesh
- 2. Write Elmer *sif*-file
- 3. Run ElmerGrid, ElmerSolver

#### Workflow

- o Open shell
- o Execute ElmerGrid
- o Execute ElmerSolver
- o (Read solver output)

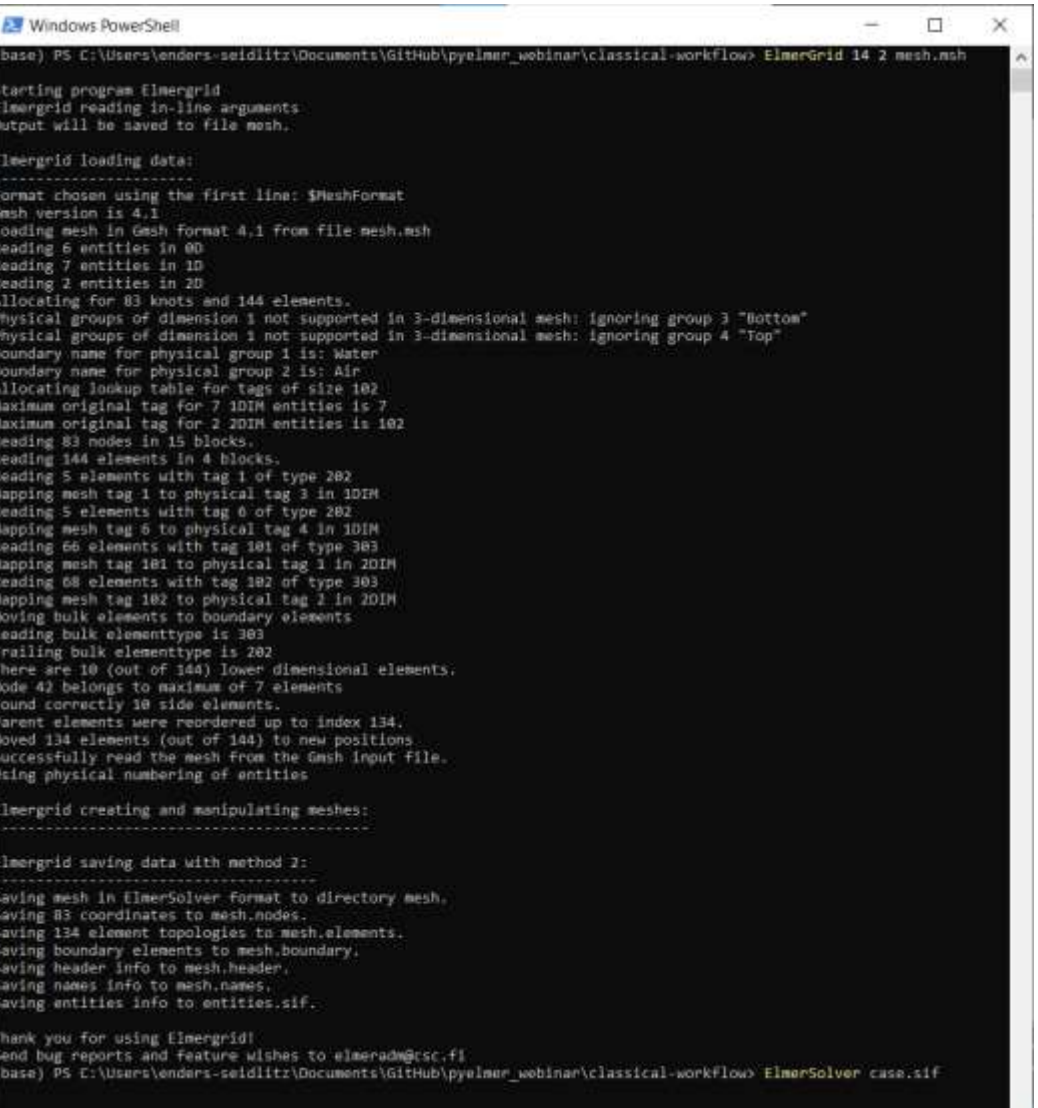

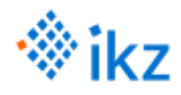

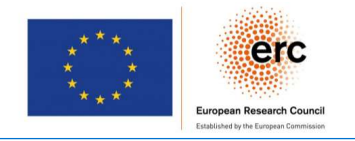

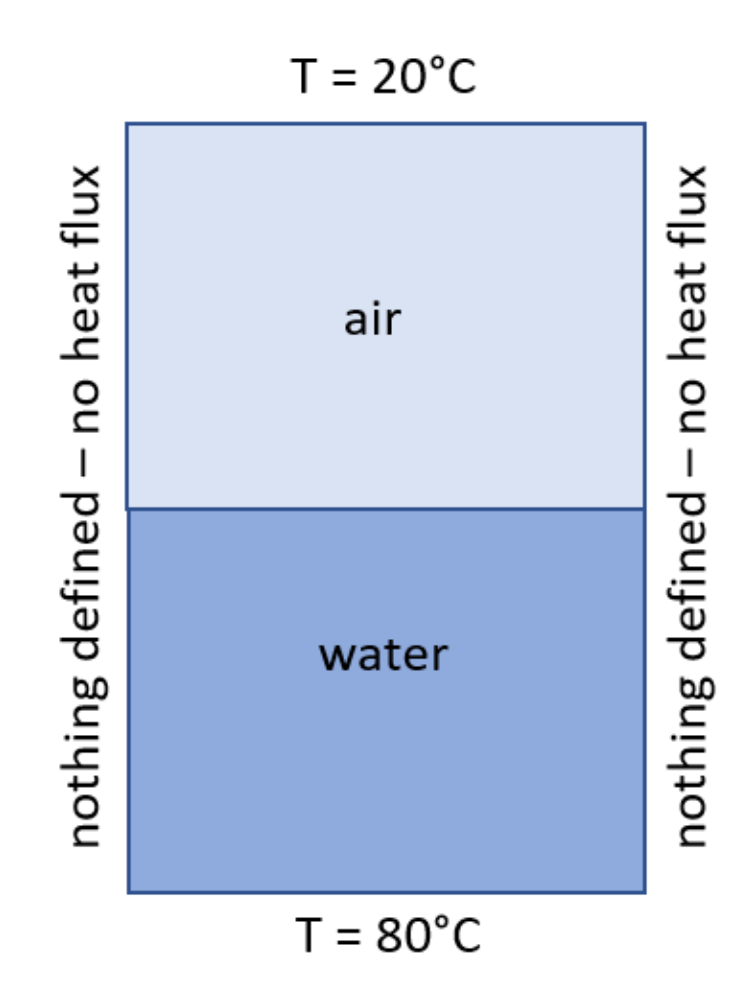

## Conclusion

- o Hard to understand
- o Easy to make mistakes
- o Difficult to debug

- o Too much manual work
- o Too many IDs

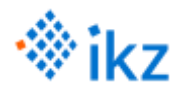

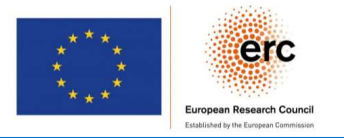

## Create clean code…

## Keep it simple, stupid (KISS)

- o Everything in one place
	- o Geometry, mesh
	- o Simulation setup, control
- o Easy to read, write and understand

## Do not repeat yourself (DRY)

- o Default parameters stored separately
	- o Solvers, Materials
- o Re-usable by modular design

## …for beginners and experts

## Programming language: Python

- o Most popular
- o Infrastructure and feature set
- o …

## Open parameter space

- o Default solvers for beginners
- o Customizable for experts

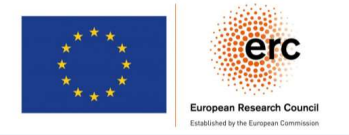

import os, gmsh, pyelmer

sim\_dir = "./simdata" if not os.path.exists(sim\_dir): os.mkdir(sim\_dir)

gmsh.initialize() gmsh.option.setNumber("General.Terminal", 1) gmsh.model.add("heat-transfer-2d") factory = gmsh.model.occ

water = factory.addRectangle(0, 0, 0, 1, 1)  $air = factory.addRectangle(0, 1, 0, 1, 1)$ factory.synchronize() factory.fragment([(2, water)], [(2, air)]) factory.synchronize() ph\_water = pyelmer.gmsh.add\_physical\_group(2, [water], "water") ph\_air = pyelmer.gmsh.add\_physical\_group(2, [air], "air")

line = pyelmer.gmsh.get\_boundaries\_in\_box(0, 0, 0, 1, 0, 0, 2, water) ph\_bottom = pyelmer.gmsh.add\_physical\_group(1, [line], "bottom") line = pyelmer.gmsh.get boundaries in box(0, 2, 0, 1, 2, 0, 2, air) ph top = pyelmer.gmsh.add physical group(1, [line], "top")

gmsh.model.mesh.setSize(gmsh.model.getEntities(0), 0.1) gmsh.model.mesh.generate(2) gmsh.write(sim\_dir + "/case.msh")

sim = pyelmer.elmer.load\_simulation("2D\_steady") air = pyelmer.elmer.load material("air", sim) water = pyelmer.elmer.load material("water", sim) solver heat = pyelmer.elmer.load solver("HeatSolver", sim) solver\_output = pyelmer.elmer.load\_solver("ResultOutputSolver", sim) eqn = pyelmer.elmer.Equation(sim, "main", [solver\_heat]) T0 = pyelmer.elmer.InitialCondition(sim, "T0", {"Temperature": 273.15})

bdy water = pyelmer.elmer.Body(sim, "water", [ph\_water]) bdy water.material = water bdy\_water.initial\_condition = T0 bdy\_water.equation = eqn

bdy air = pyelmer.elmer.Body(sim, "air", [ph\_air]) bdy\_air.material = air bdy\_air.initial\_condition = T0 bdy\_air.equation = eqn

bndry\_bottom = pyelmer.elmer.Boundary(sim, "bottom", [ph\_bottom]) bndry bottom.fixed temperature =  $353.15$  # 80 °C bndry\_top = pyelmer.elmer.Boundary(sim, "top", [ph\_top]) bndry top.fixed temperature =  $293.15$  # 20 °C

sim.write startinfo(sim dir) sim.write sif(sim dir)

pyelmer.execute.run\_elmer\_grid(sim\_dir, "case.msh2") pyelmer.execute.run\_elmer\_solver(sim\_dir)

err, warn, stats = pyelmer.post.scan\_logfile(sim\_dir) print("\nErrors:", err, "\nWarnings:", warn, "\nStatistics:", stats)

- o Gmsh python API
- o Object-oriented relation management
- o Execute & evaluate

 $\circ$  50 lines of code for "heating up water" case

(geo-file: 23 lines, sif-file: 74 lines)

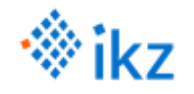

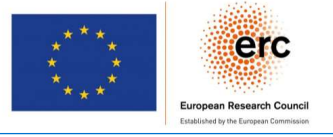

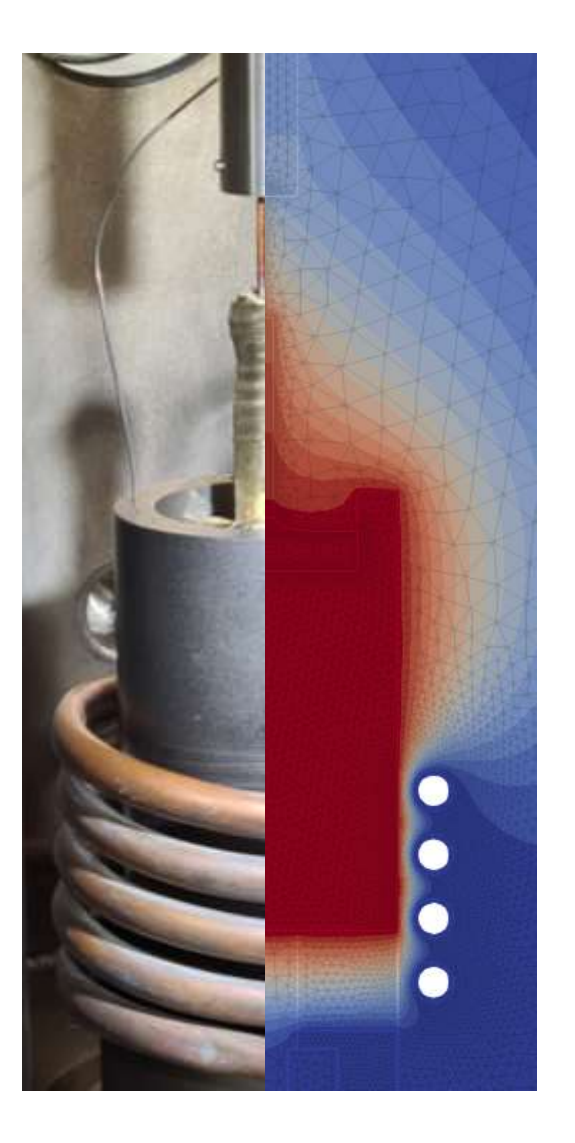

Motivation

## Getting started

Examples & background

Application in crystal growth

Contribution & summary

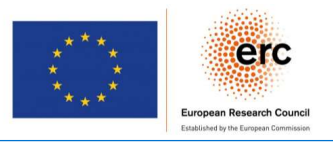

### Where to find it

- o <https://github.com/nemocrys/pyelmer>
- o <https://pypi.org/project/pyelmer/>

### How to install it

- o pip install pyemer
- o ElmerSolver, ElmerGrid executable on path

## What to do with it

- o Examples in readme on Github
- o Or in examples folder
- o Docstrings in source code

License: GPL v3

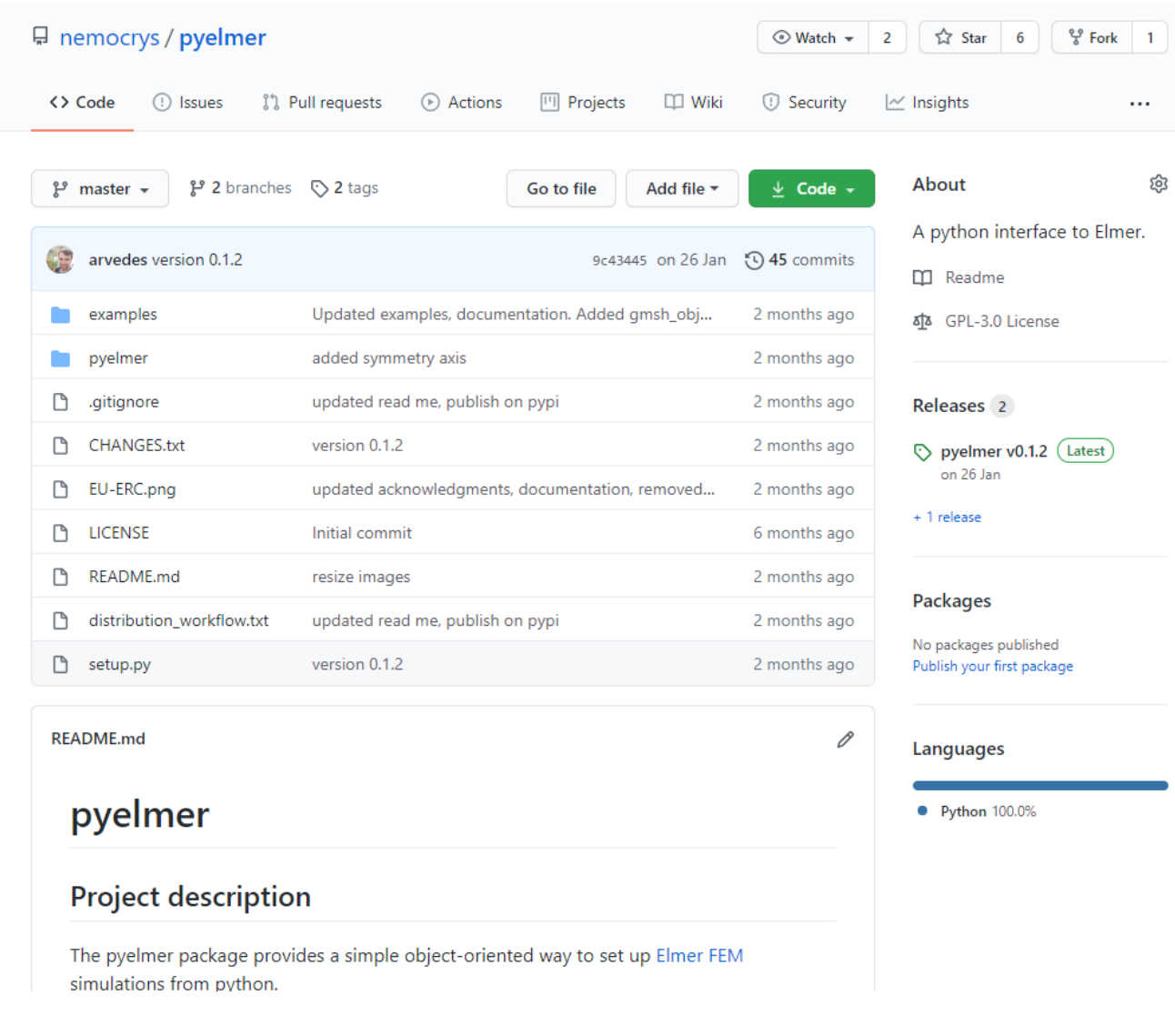

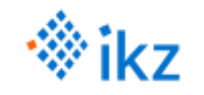

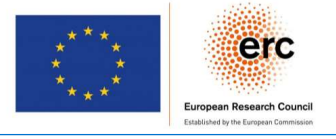

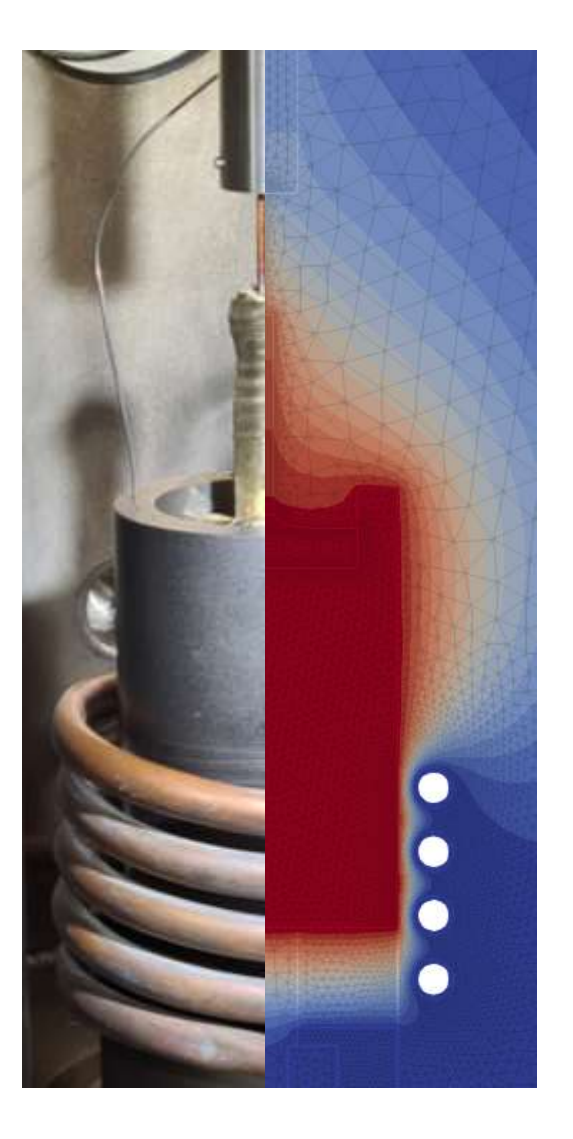

Motivation

Getting started

## Examples & background

Application in crystal growth

Contribution & summary

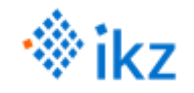

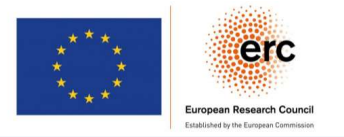

## <https://youtu.be/KZ1N2FM6J7E>

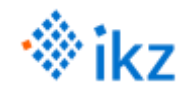

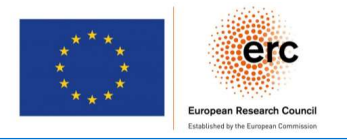

#### Focused on workflow Mesh generation in Python using Gmsh o Setup with in Python Simulation with ElmerSolver o Postprocessing with paraview, pyelmer, custom python scripts Design considerations o Follow Elmer defined structure (sif file) Provide open keyword space Fully automatize the annoying stuff pyelmer package elmer module simulation configuration o Generate sif file o Object oriented approach o Simple mapping of relations execute module o Run ElmerGrid Run ElmerSolver post module o Evaluate logs o Plotting o Read solver output pre-defined setups o Database for solvers, materials Dictionaries using yaml-format gmsh module wrapper for Gmsh python API o OpenCASCADE kernel Object oriented approach o Utility functions

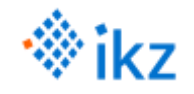

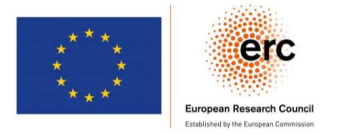

## <https://youtu.be/0lnX-ytKTH8>

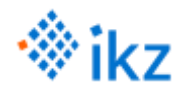

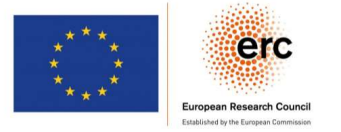

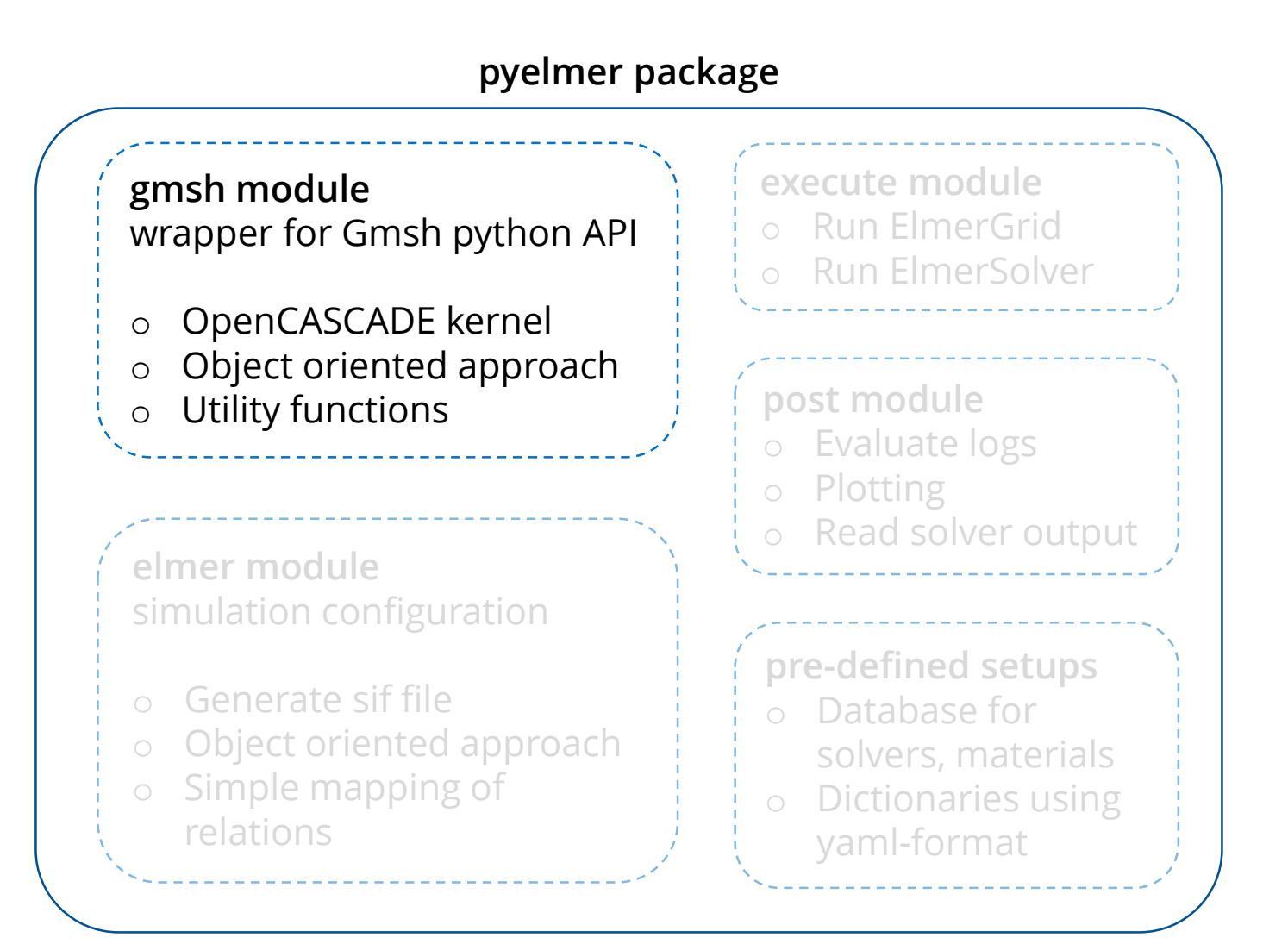

## Mesh generation with gmsh

- o gmsh python API
	- o Native way to use it
	- o Complex and cumbersome

### o pyelmer.gmsh

- o Object-oriented top-to-bottom
	- approach (with OpenCASADE kernel)
- o Utility functions for gmsh python API
- o pygmsh
	- o Independent gmsh interface
	- o Improved workflow

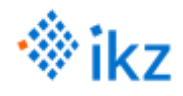

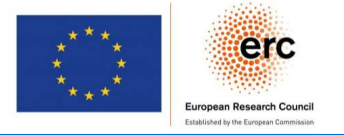

### Classes for geometry modeling and mesh generation

### class Model

- o Collect geometries (Shape objects)
- o Generate and export mesh
- o Global Gmsh operations

### class Shape

- o Wrapper for any kind of shape: Bodies, surfaces, lines, …
- o Defined by Gmsh geometry ID
- o Simplifies Gmsh operations: Extract boundaries

Classes for mesh control

- o class MeshControlConstant
- o class MeshControlLinear
- o class MeshControlExponential

## Working principle

- o Wrapper for Gmsh API
- o In case of errors: plot the model

model.synchronize() model.show()

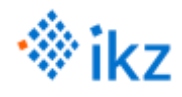

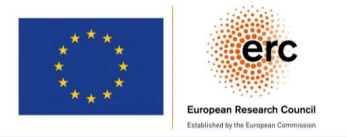

### pyelmer package

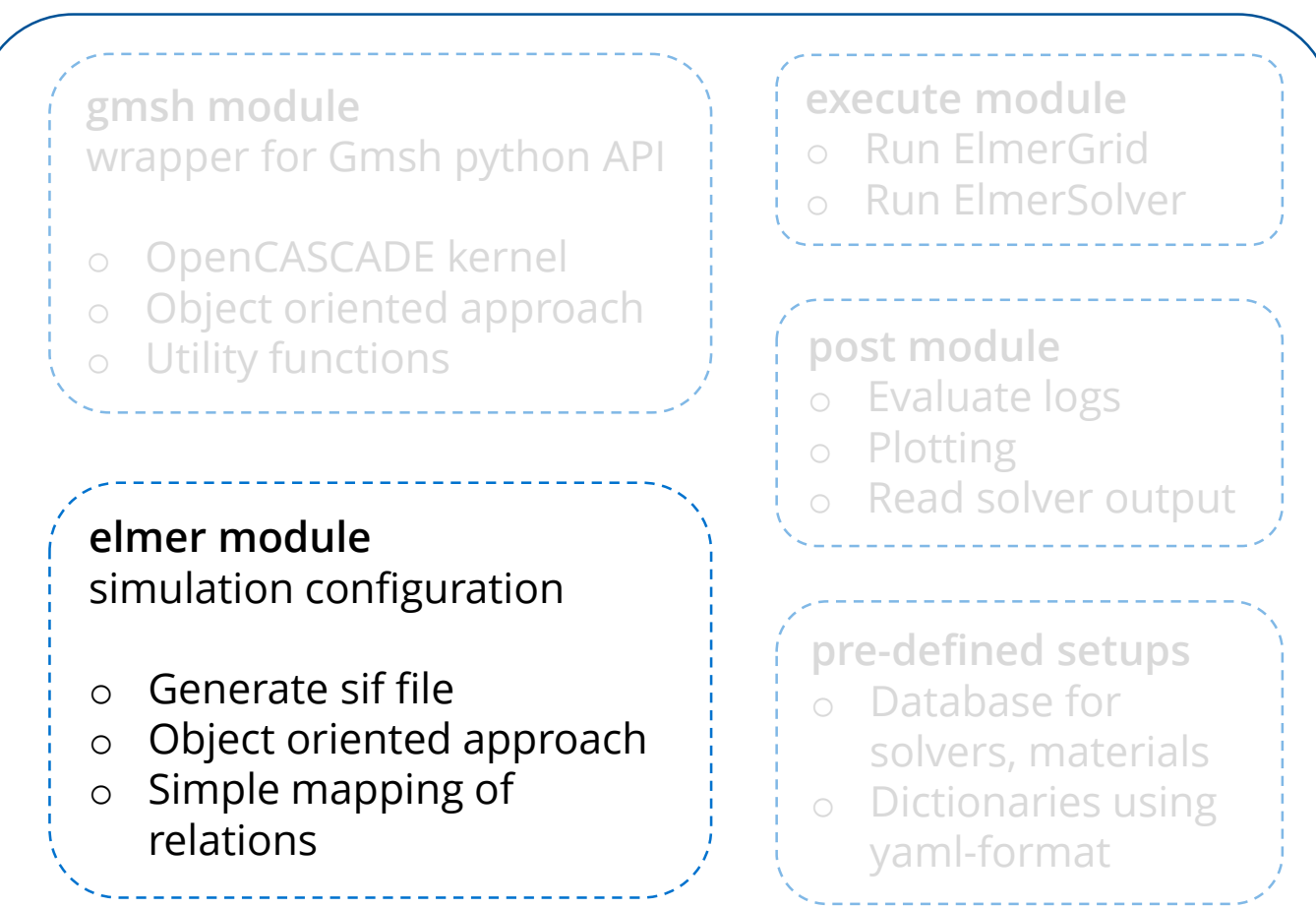

class Simulation

- o Global settings
- o Sub-components
- o Writes sif-file

Classes for sub-compontens Solver, Equation, Material, Body, BodyForce, InitialCondition, Boundary

Functions to load setups Simulation, Solver, Material

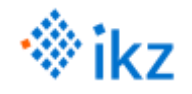

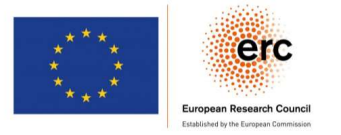

## Let's have a look at the code!

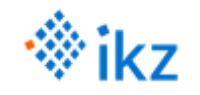

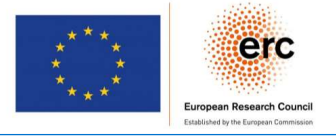

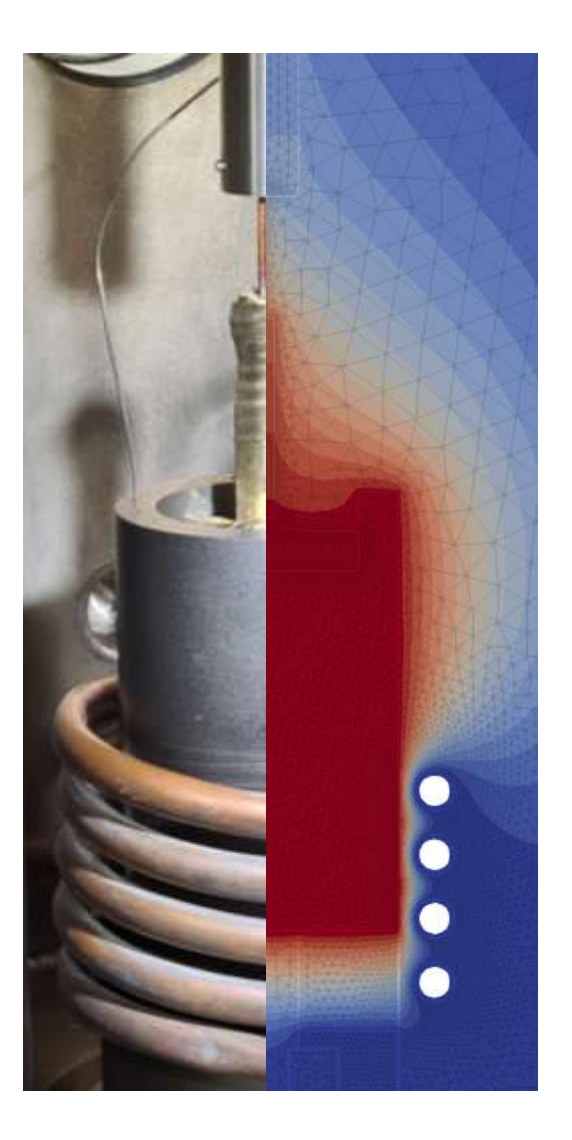

Motivation

Getting started

Examples & background

## Application in crystal growth

Contribution & summary

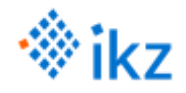

## Application in crystal growth

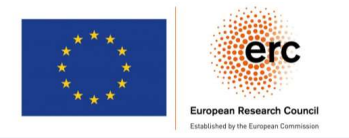

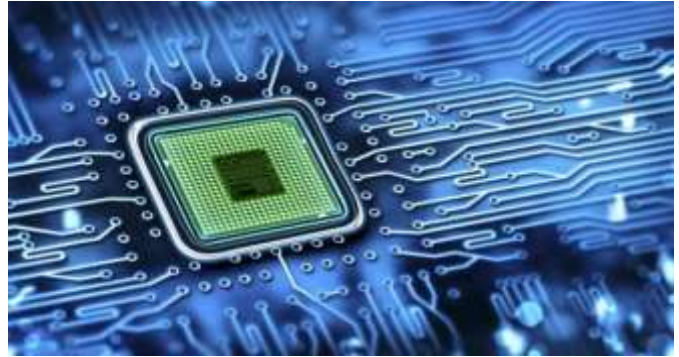

http://www.knoda.org/back-history-discoveryvery-first-silicon-chip-digital-computers/

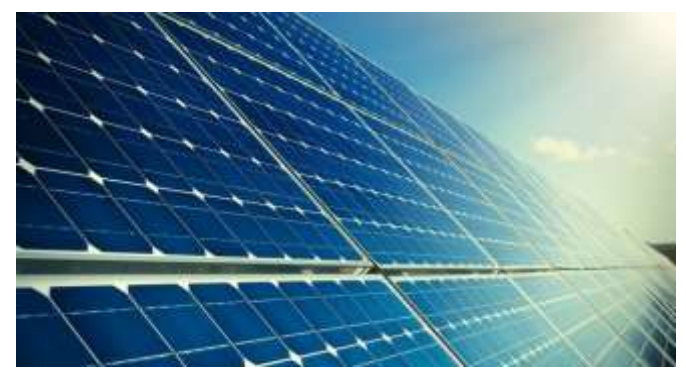

https://cen.acs.org/energy/solar-power/Superchargingsilicon-solar-cell/97/web/2019/07 https://www.sciencedirect.com/topics https://www.pvatepla-<br>https://www.sciencedirect.com/topics https://www.pvatepla-

### Computer technology, solar energy

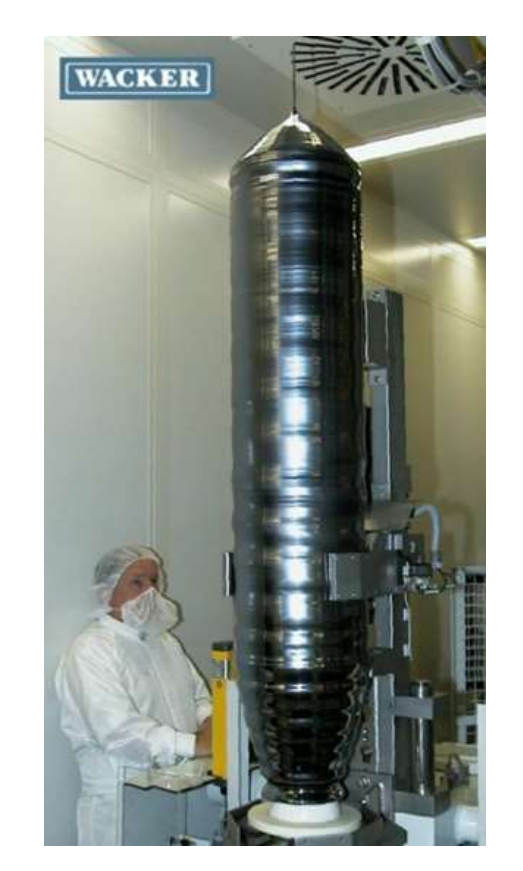

https://www.sciencedirect.com/topics /chemistry/czochralski-process

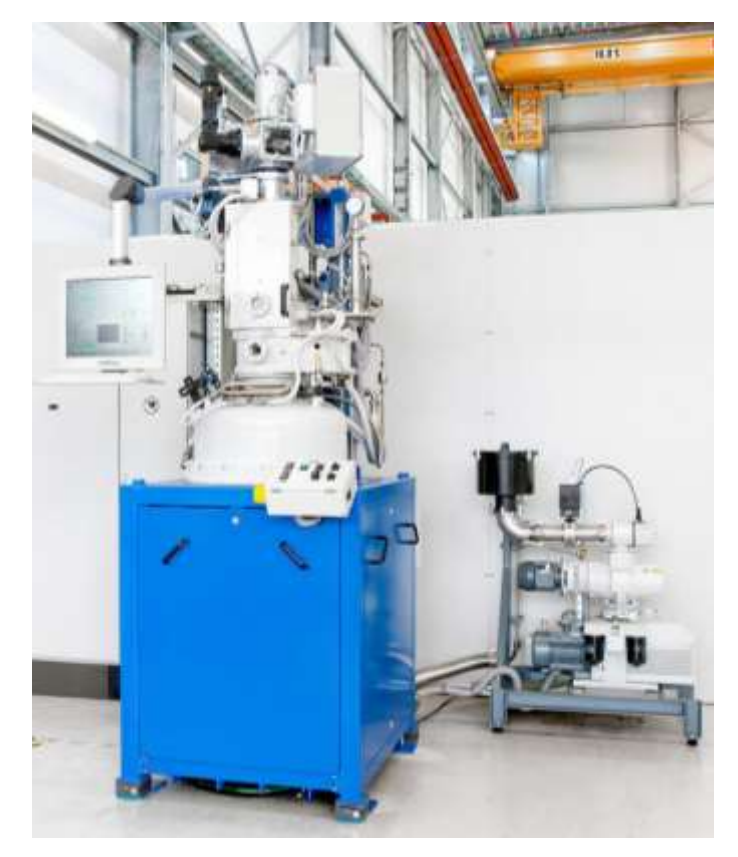

cgs.com/anlagen/czochralski/

## Silicon single crystal Silicon growth furnace

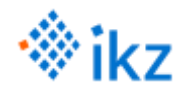

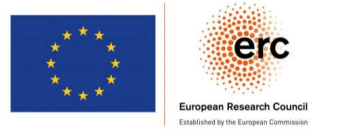

## NEMOCRYS: Next Generation Multiphysical Models for Crystal Growth Processes

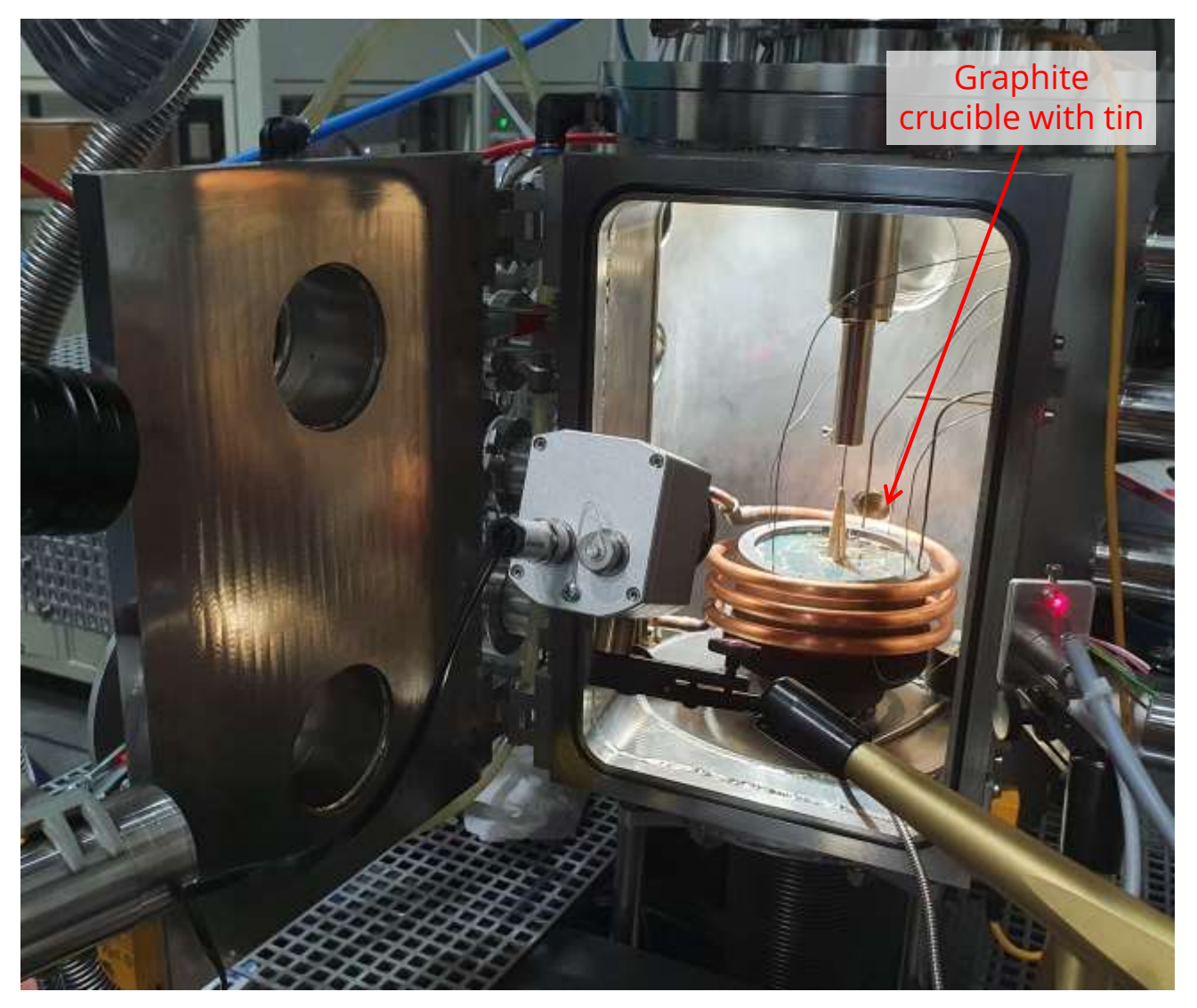

#### Model materials

- o Tin,  $T_{melt} = 232$ °C
- o Bismuth, NaNO3, …

### Conditions

- o Air atmosphere (cooling with fan)
- o Vacuum

#### Measurements

- o Temperatures
	- o Thermocouples, Pt100
	- o IR Camera
	- o Pyrometer
- o Electromagnetism
	- o Heating power
	- o Magnetic field
- o Flows, thermal stresses

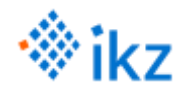

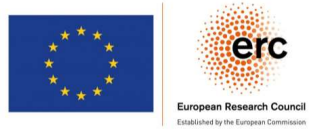

## NEMOCRYS: Next Generation Multiphysical Models for Crystal Growth Processes

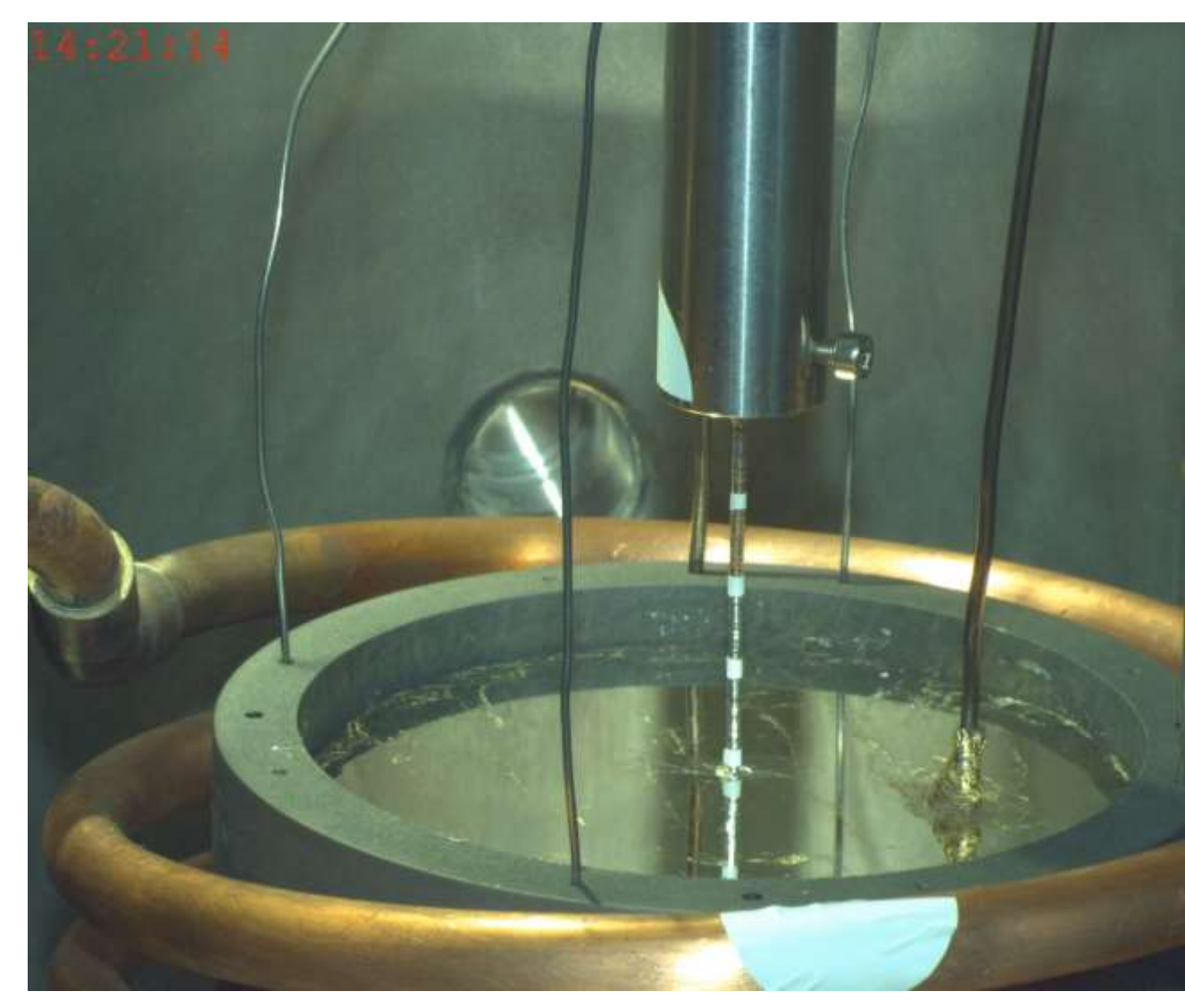

#### Model materials

- o Tin,  $T_{melt} = 232$ °C
- o Bismuth, NaNO3, …

### Conditions

o Air atmosphere (cooling with fan)

o Vacuum

#### Measurements

- o Temperatures
	- o Thermocouples, Pt100
	- o IR Camera
	- o Pyrometer
- o Electromagnetism
	- o Heating power
	- o Magnetic field
- o Flows, thermal stresses

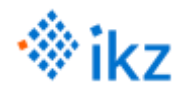

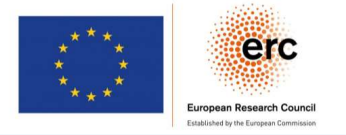

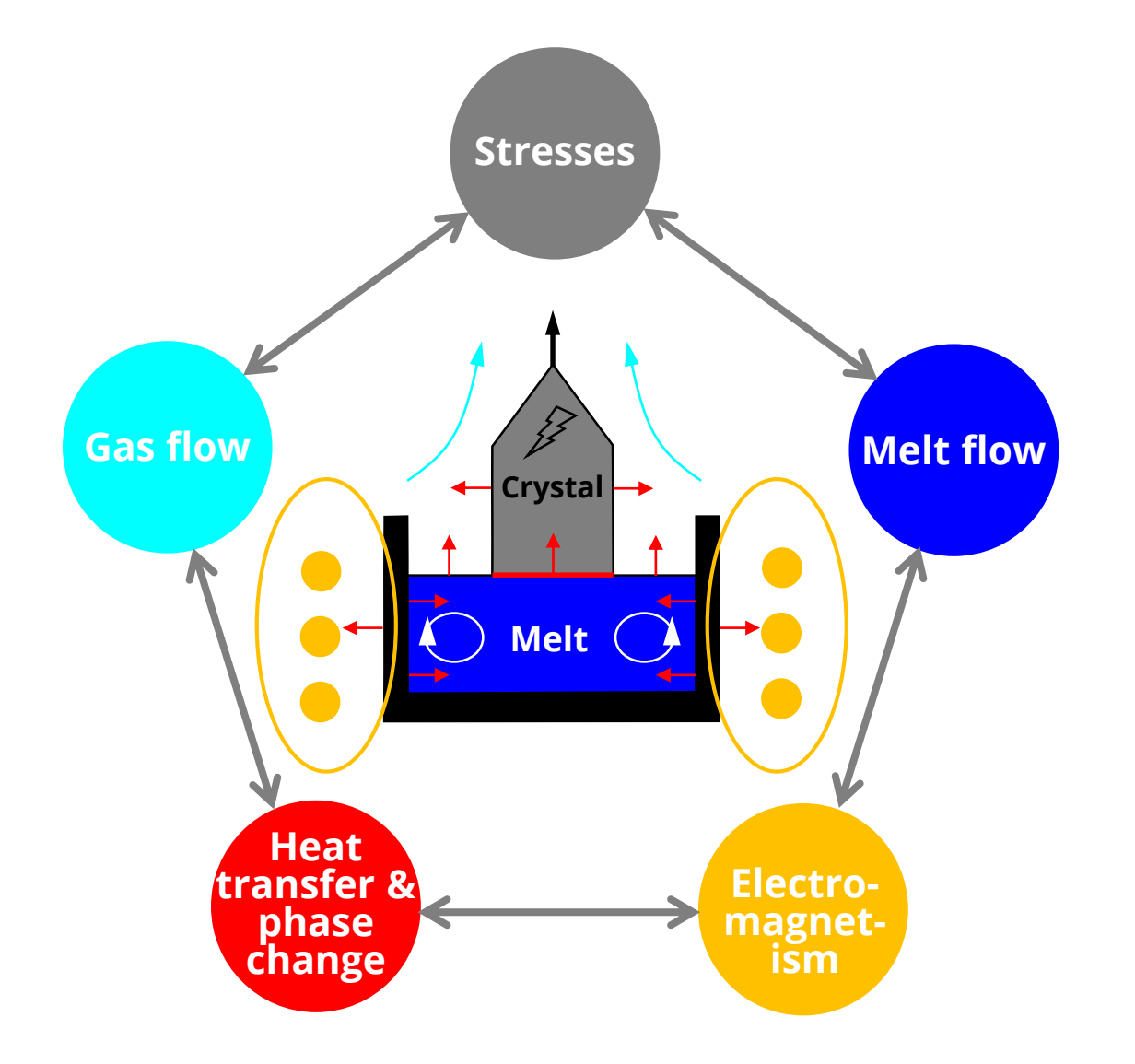

### Numerical challenges

- o Complex coupled physics
- o Moving geometries
- o Heat radiation
- o …

## Goals in NEMOCRYS Project

- o Validation: Using model experiments
- o Open source implementation
- $\rightarrow$  Elmer provides the best feature set

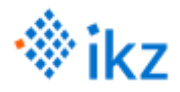

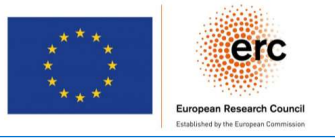

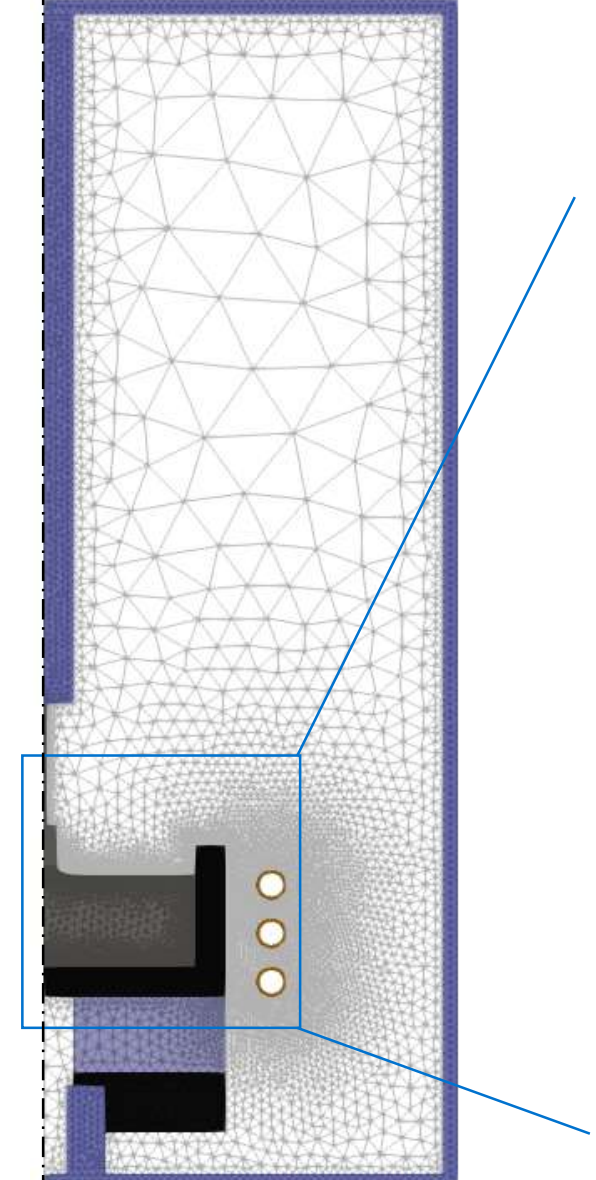

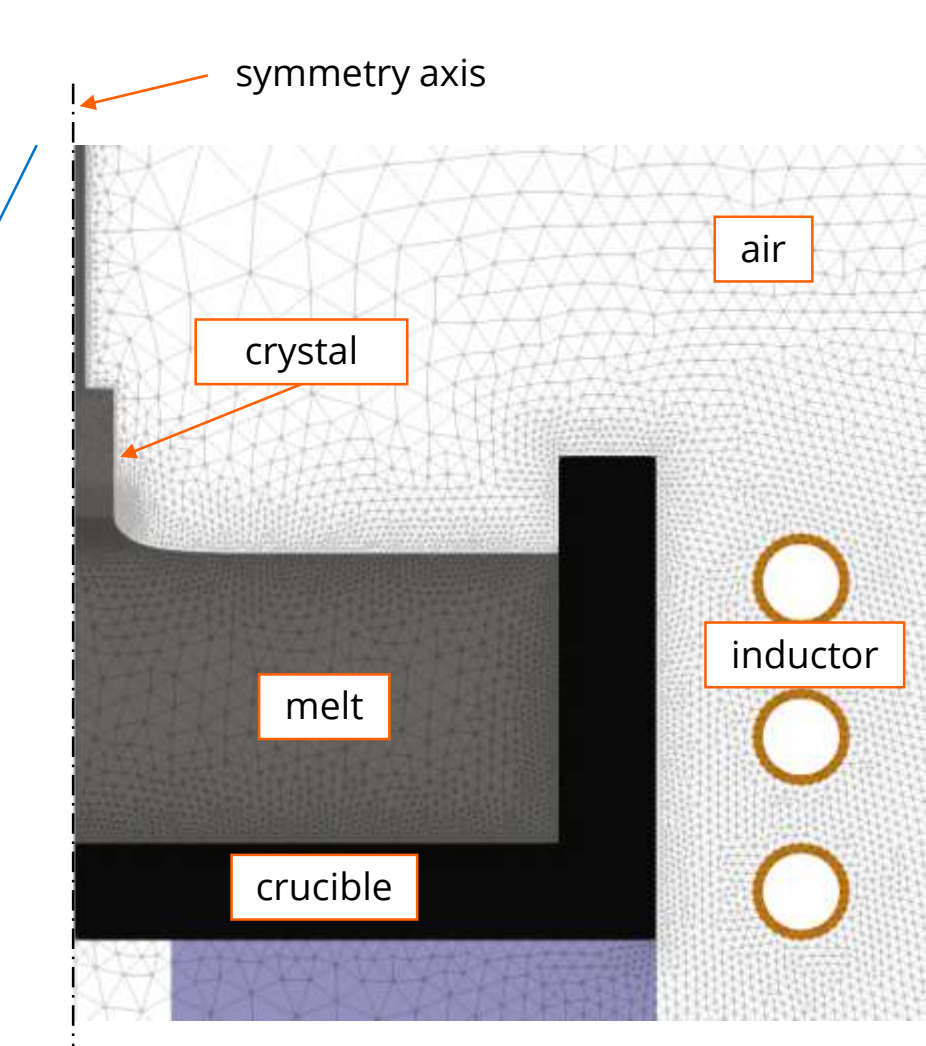

#### Induction heating (2D axisymmetric, harmonic)

$$
\nabla \times \left(\frac{1}{\mu} \nabla \times A_{\varphi} \mathbf{e}_{\varphi}\right) + i \omega \sigma A_{\varphi} \mathbf{e}_{\varphi} = j_{\varphi}
$$

Heat transfer (2D axisymmetric)

$$
\rho c_p \left( \frac{\partial T}{\partial t} + (\mathbf{u} \cdot \nabla) T \right) - \nabla \cdot (\lambda \nabla T) = \rho h
$$

Phase change (2D axisymmetric, steady-state)

$$
q = L \rho \, \mathbf{v} \cdot \mathbf{n} \,, \quad s_{y} = (y_{j,1} - y_i) + (x_i - x_{j,1}) \frac{y_{j,2} - y_{i,1}}{x_{j,2} - x_{j,1}}
$$

Radiation (at solid/air boundaries)

$$
-\lambda_k \frac{\partial T_k}{\partial \mathbf{n}_k} = \sigma_\varepsilon \varepsilon_k \left( T_k^4 - \frac{1}{A_k \varepsilon_k} \sum_{i=1}^N G_{ik} \varepsilon_i T_i^4 A_i \right)
$$

P. Råback et al.: Elmer Models Manual, CSC – IT Center for Science, 10.11.2020. https://www.nic.funet.fi/pub/sci/physics/elmer/doc/

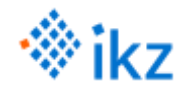

## Application in crystal growth

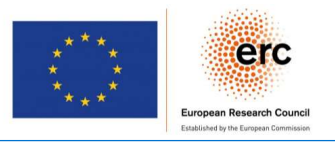

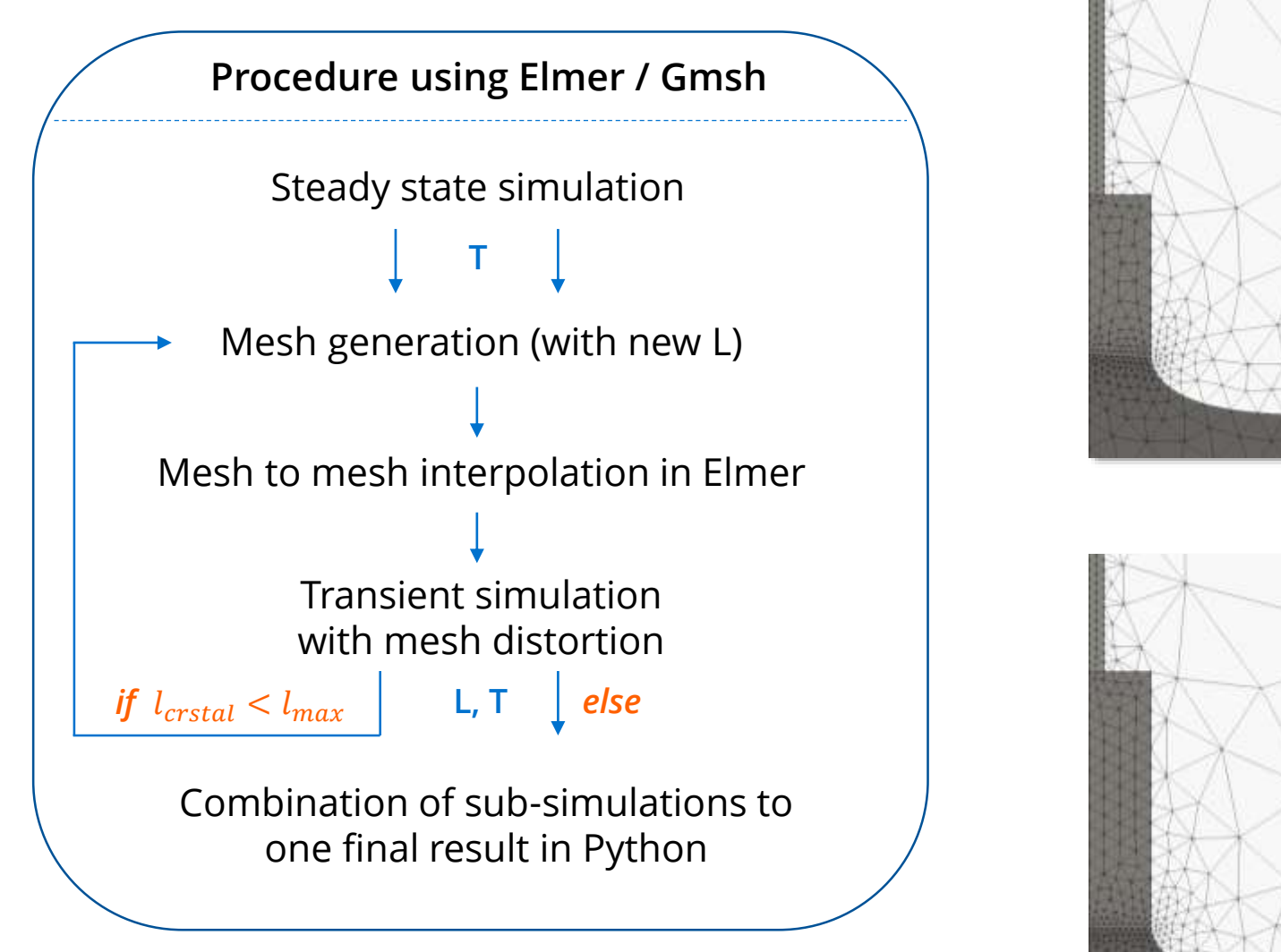

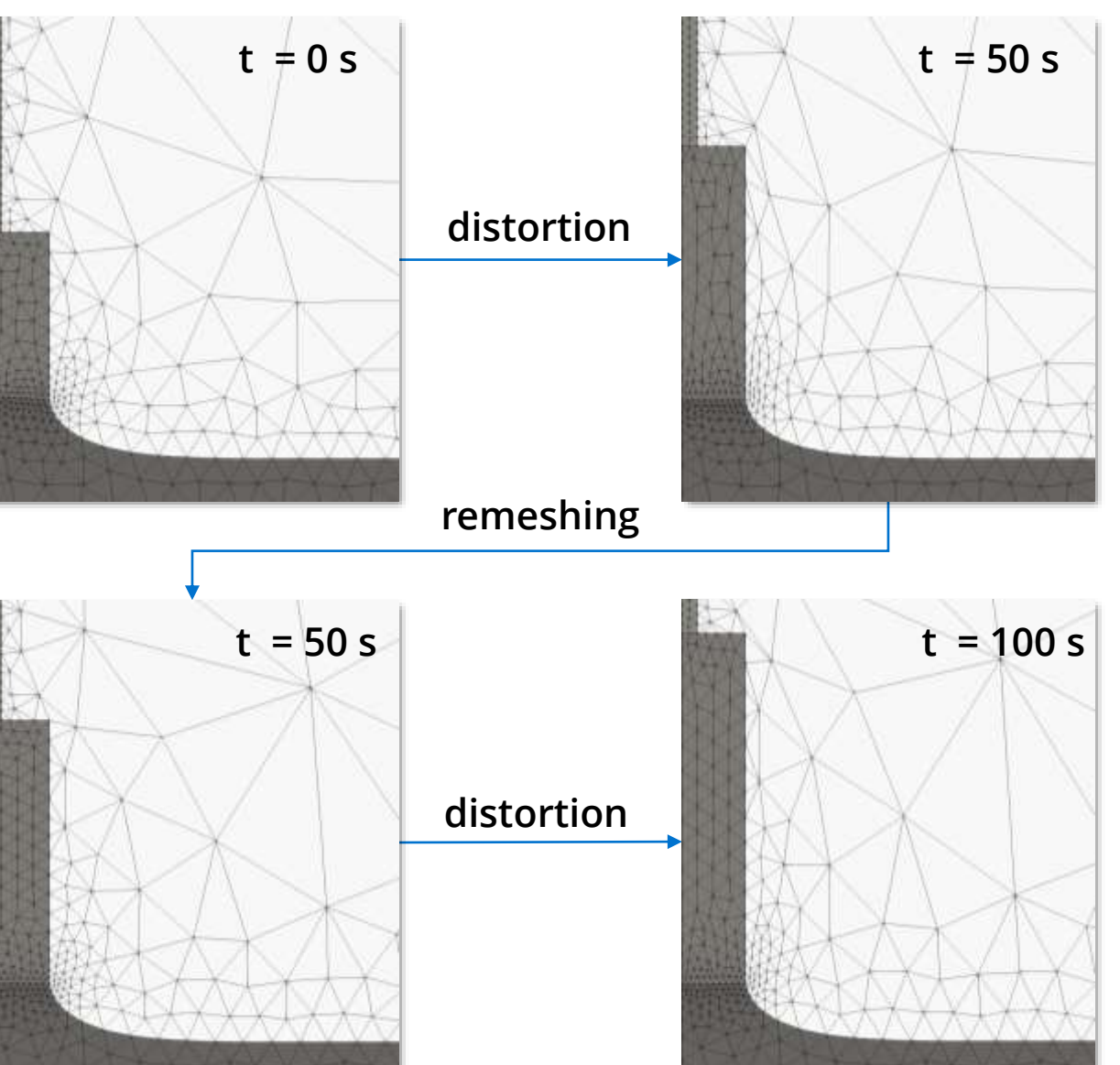

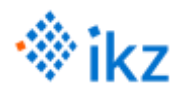

## Application in crystal growth

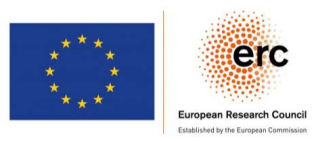

### Complex Elmer setup

- o 9 different solvers, e.g.
	- o StatMagSolver / MagnetoDynamics2DHarmonic
	- o HeatSolver
	- o SteadyPhaseChange
- o 12 bodies
- o 25 boundary conditions

### Combination of different simulation

- o Initial steady state simulation
- o Series of transient simulations with mesh update

### Parameter studies

- o Material parameters: 35
- o Shape parameters: 30
- o Numerical parameters, e.g. mesh, convergence criteria

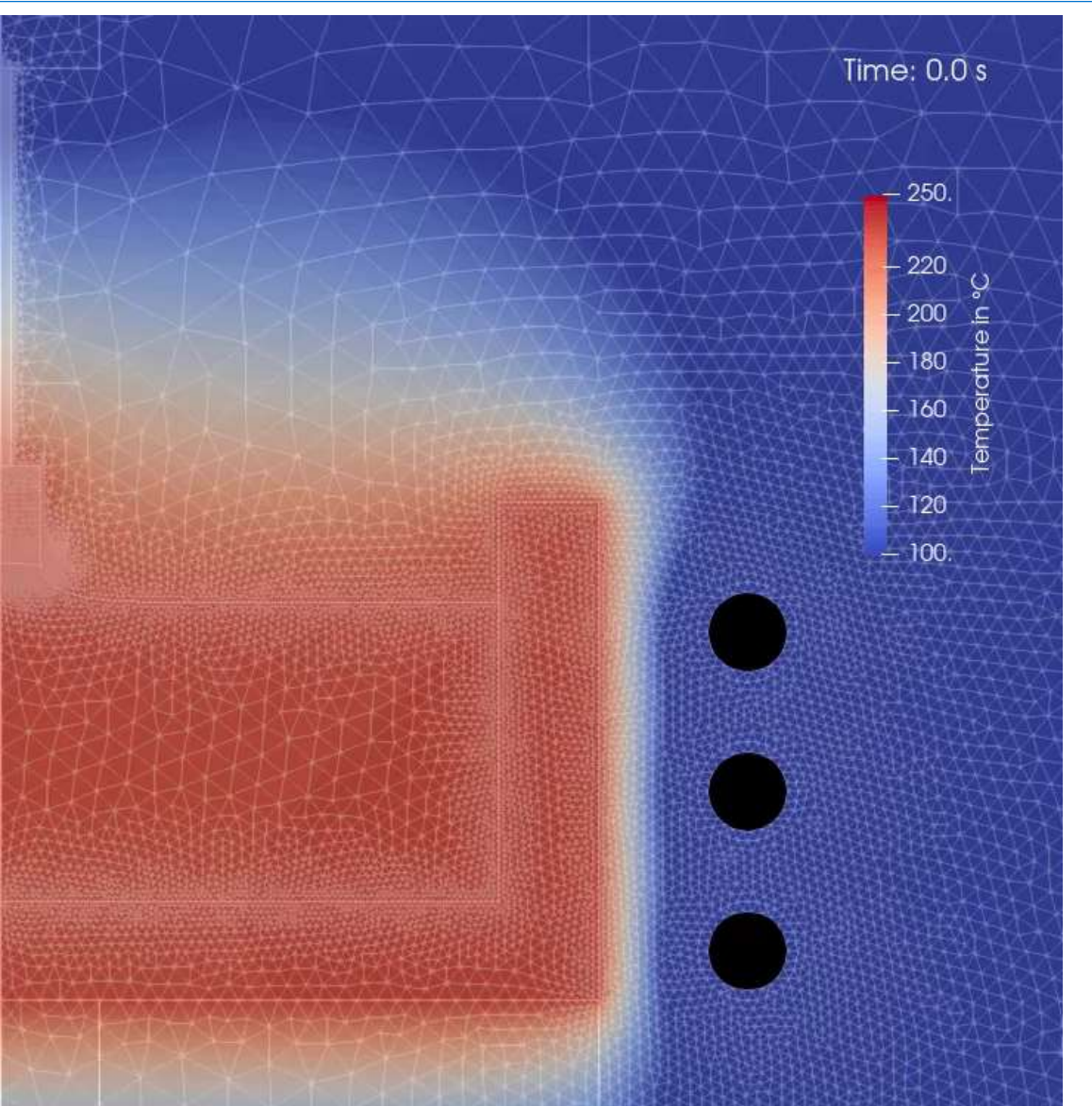

### <https://youtu.be/bM0DapM4Ngk>

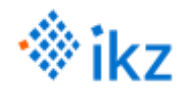

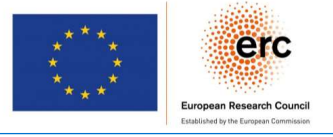

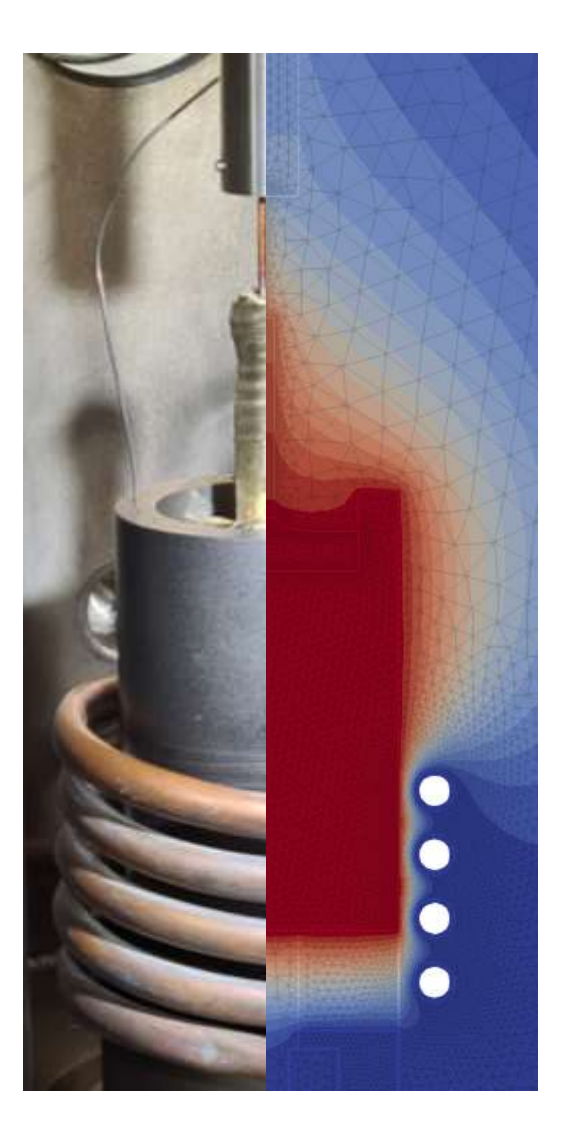

Motivation

Getting started

Examples & background

Application in crystal growth

Contribution & summary

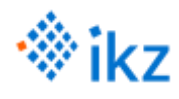

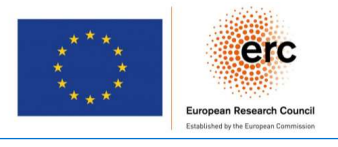

### Open points in the pyelmer development

- o Testing
- o Documentation conforming with Elmer docs
- o New parameters for bodies, boundary conditions, …
- o Add solvers, materials in yaml database
- o Consistency checks (for sif file)
- o MPI support
- o Post processing
	- o Evaluation of logs
	- o Plot residuals
	- o Read output to useful python data format (pandas?)
- $\circ$  # TODO in code
- o Additional ideas welcome!

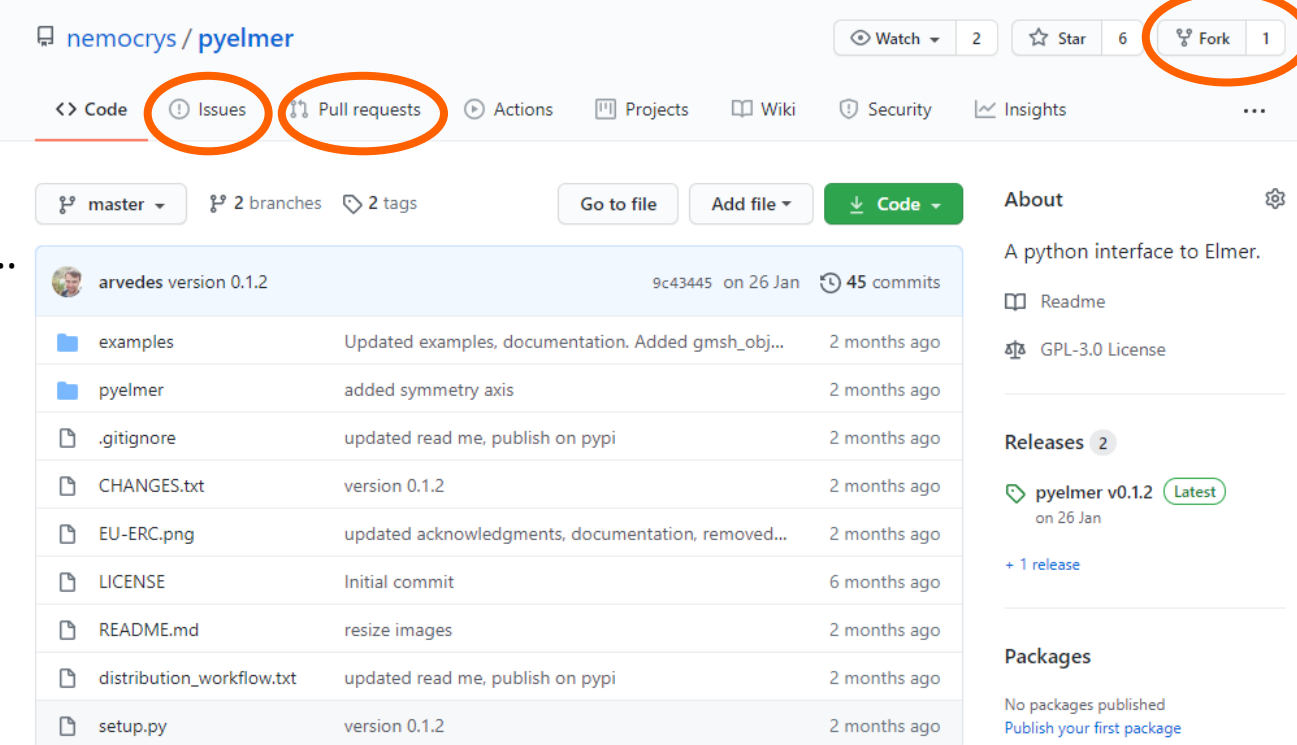

### Use github: <https://github.com/nemocrys/pyelmer>

- o Open issue for bugs / feature requests
- o Create fork fork / pull request for contribution

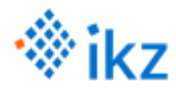

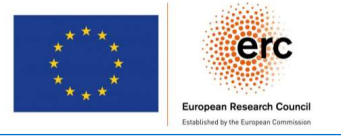

### Python workflow for Elmer

- o Geometry & meshing with Gmsh
- o Object oriented setup of Elmer

### Different examples

- o Easy to use for beginners
- o High flexibility for all kinds of simulation
- o Applied in complex crystal growth simulation

### Support us

- o Cite pyelmer:<https://doi.org/10.5281/zenodo.4431440>
- o Give us a star on Github
- o Provide feedback
- o NEMOCRYS Project on [ResearchGate](https://www.researchgate.net/project/NEMOCRYS-Next-Generation-Multiphysical-Models-for-Crystal-Growth-Processes)

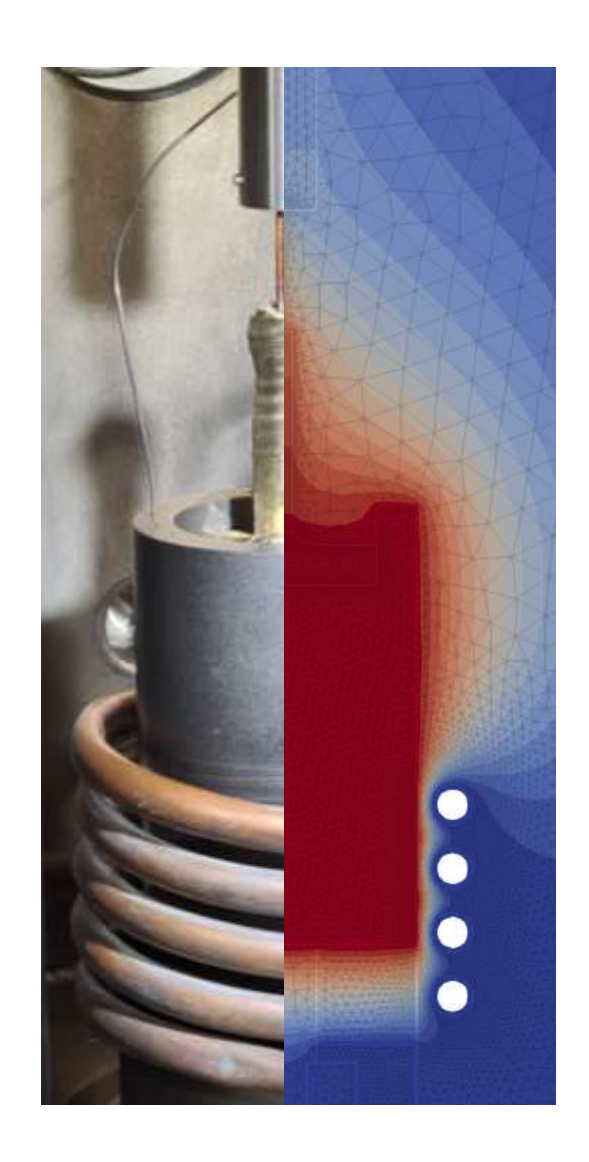

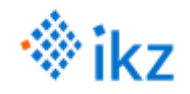

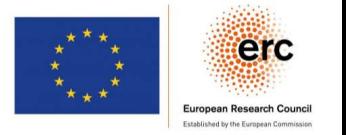

## Thank you for your attention!

We'd like to acknowledge the developers of Elmer and Gmsh for creating such great open-source software. Special thanks go to Peter Råback for his support regarding the usage of Elmer.

We'd like to thank Anil Kunwar for his contribution to pyelmer.

This project has received funding from the European Research Council (ERC) under the European Union's Horizon 2020 research and innovation programme (grant agreement No 851768).

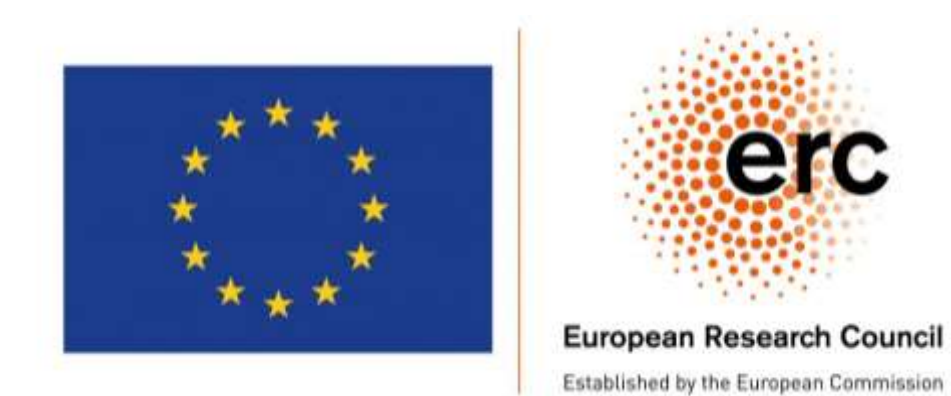